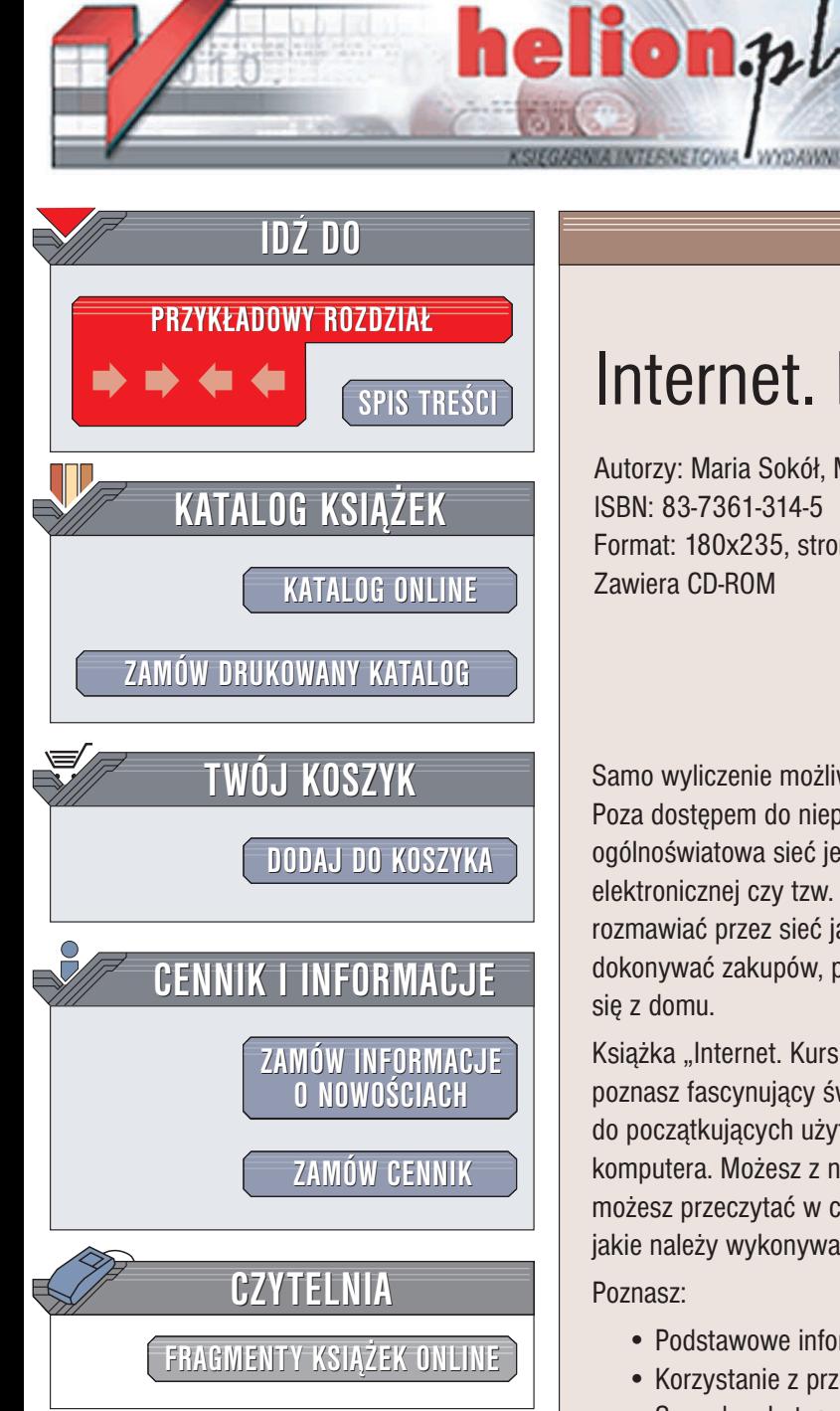

Wydawnictwo Helion ul. Chopina 6 44-100 Gliwice tel. (32)230-98-63 e-mail: [helion@helion.pl](mailto:helion@helion.pl)

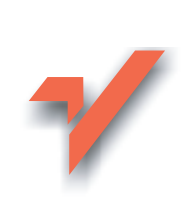

## Internet. Kurs

Autorzy: Maria Sokół, Maciej Kunowski ISBN: 83-7361-314-5 Format: 180x235, stron: 312 Zawiera CD-ROM

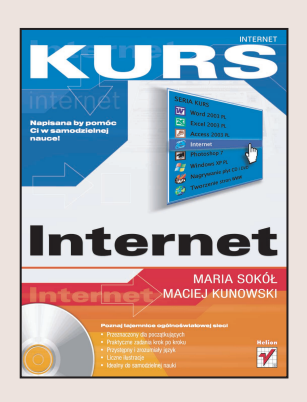

Samo wyliczenie możliwości oferowanych przez internet mogłoby zająć wiele stron. Poza dostępem do nieprzeliczonych zasobów informacji na różne tematy, ogólnoświatowa sieć jest też doskonałym środkiem komunikacji (dzięki poczcie elektronicznej czy tzw. komunikatorom). Ale to nie wszystko: już teraz można rozmawiać przez sieć jak przez telefon (nie płacąc przy tym ogromnych rachunków), dokonywać zakupów, pobierać z sieci filmy i muzykę, wreszcie pracować nie ruszając się z domu.

Książka "Internet. Kurs" to nowoczesny podręcznik, dzięki któremu w krótkim czasie poznasz fascynujący świat sieci i nauczysz się w nim poruszać. To pozycja skierowana do początkujących użytkowników, nie mających większego doświadczenia w obsłudze komputera. Możesz z niej korzystać bez pomocy nauczyciela. Krótkie rozdziały, które możesz przeczytać w ciągu kilkunastu minut, przedstawiają krok po kroku czynności jakie należy wykonywać, aby osiągnąć zamierzony efekt.

Poznasz:

- Podstawowe informacje o internecie
- Korzystanie z przegladarki stron WWW
- Sposoby skutecznego wyszukiwania potrzebnych informacji w sieci
- Korzystanie z poczty elektronicznej
- Korzystanie z komunikatorów (Tlen, Gadu-Gadu)
- Podstawy tworzenia stron WWW
- Zasady bezpiecznego poruszania się w internecie

Książki wydawnictwa Helion z serii "Kurs" skierowane są do początkujących użytkowników komputerów, którzy chcą w krótkim czasie nabyć praktycznych umiejętności, przydatnych w karierze zawodowej i codziennej pracy. Napisane przystępnym językiem i bogato ilustrowane, są wspaniałą pomocą przy samodzielnej nauce. Wszystkie opisywane programy zostały umieszczone na płycie CD dołączonej do książki.

- Przeznaczony dla poczatkujących
- Praktyczne zadania krok po kroku
- Przystępny i zrozumiały język
- Liczne ilustracje
- Idealny do samodzielnej nauki

## Spis treści

<span id="page-1-0"></span>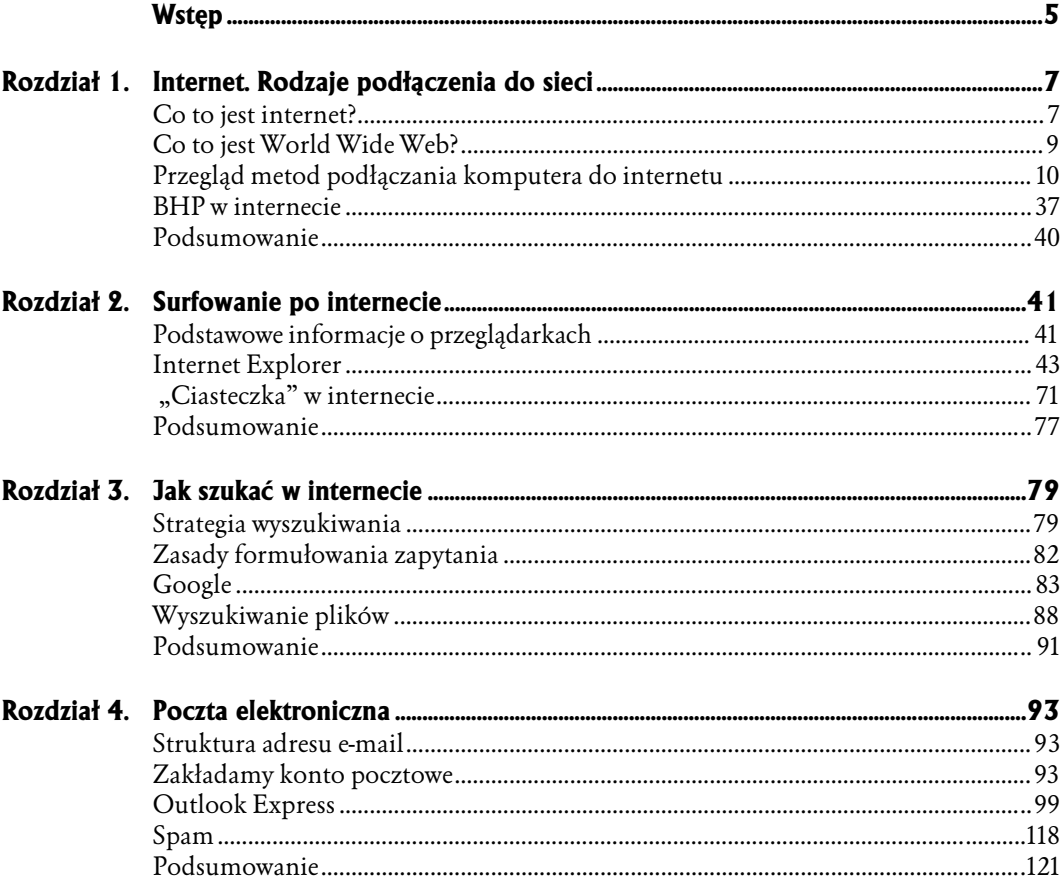

#### $\overline{\mathbf{4}}$ Spis treści

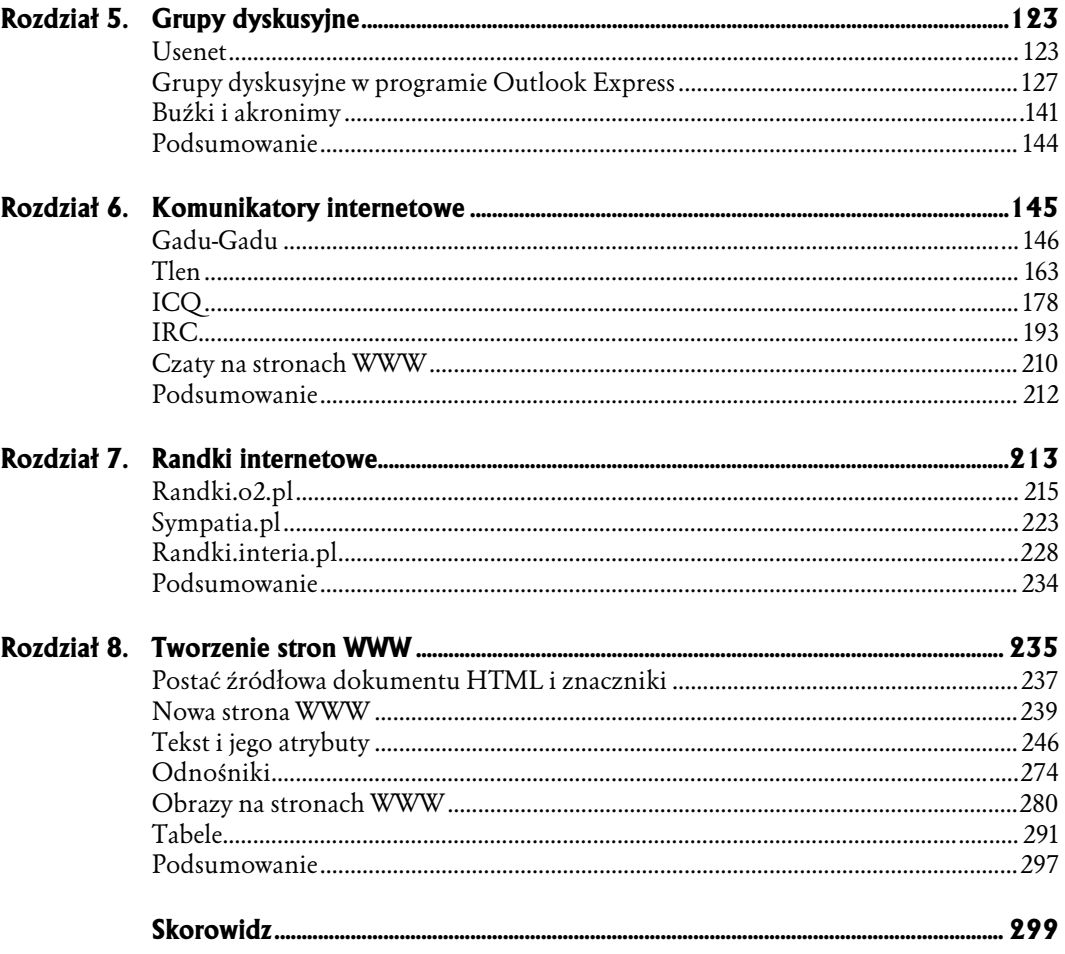

- <span id="page-3-0"></span>♦ Strategia wyszukiwania
- ♦ Zasady formułowania zapytania
- ♦ Google
- ♦ Wyszukiwanie plików
- ♦ Podsumowanie

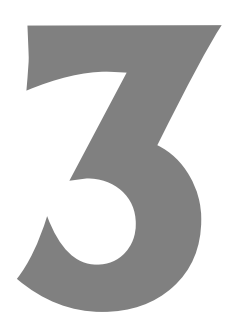

# Jak szukać w internecie

### Strategia wyszukiwania

Aby szukać efektywnie, najpierw musisz zadać sobie pytanie, czego szukasz. Innymi słowy, musisz zdefiniować strategię szukania:

- ♦ Czego dotyczy Twój problem?
- ♦ Jakie są kluczowe kwestie z nim związane?
- ♦ Czy możesz je wyrazić innymi słowami?

Odpowiadając na te pytania, zgromadzisz listę terminów, z którymi możesz zacząć swoje wyszukiwanie. Pamiętaj, że listę tę zawsze można rozbudowywać. Jeśli na liście znajdują się terminy, których nie rozumiesz, zawsze możesz skorzystać z encyklopedii lub słownika. Przy wyszukiwaniu komputer szuka odnośników, korzystając z podanych przez Ciebie terminów. Stosowane są tylko te terminy — a więc jeśli szukasz stron o motoryzacji, pominiesz strony poświęcone modelom samochodów, a więc sporą część zasobów. W przypadku terminów w obcych językach istotną sprawą jest pisownia — oto na przykład wyraz behaviour w pisowni angielskiej, a tu behavior — w pisowni amerykańskiej.

Po każdym etapie wyszukiwania powinieneś przejrzeć to, co znalazłeś, aby określić użyteczność i przydatność tych materiałów. Odwiedź strony tematyczne, aby sprawdzić, czy nie ma na nich użytecznych odnośników.

Skorzystaj z multiwyszukiwarki i szukaj, jeśli to możliwe, całych fraz. Nie używaj jednak zbyt wielu słów. W ten sposób znajdziesz strony, które mogą prowadzić do kolejnych użytecznych stron lub same są w jakiś sposób przydatne.

Zanotuj wszystkie alternatywne terminy, które mogą znaleźć zastosowanie w dalszych etapach wyszukiwania, a więc synonimy, skróty nazw itp. Tu także może być przydatna zwykła książka — na przykład Słownik języka polskiego.

Dostosuj wyszukiwanie, korzystając z narzędzi wyszukiwarek. Spróbuj wyeliminować te terminy, które okazały się mało istotne. Jeśli potrzebna Ci pomoc, skorzystaj z tematycznych grup dyskusyjnych.

W internecie istnieją trzy podstawowe sposoby wyszukiwania dokumentów i stron WWW:

- ♦ Wyszukiwarki pozwalają wyszukiwać przy użyciu słów kluczowych, odnoszących się do wyszukiwanego zagadnienia. Program komputerowy — bot, pająk lub robot — nieustannie przeszukuje sieć, a informacje o swoich "znaleziskach" przesyła do centralnej bazy danych. Gdy wpisujesz termin w oknie wyszukiwarki, przeszukujesz w rzeczywistości bazę danych. Dzięki temu, że zasięgiem działania programu objęta jest cała sieć WWW, możesz znaleźć więcej informacji. Wiele wyszukiwarek stara się posortować znaleziony materiał pod kątem zgodności z Twoim zapytaniem. Wiele oferuje narzędzia pozwalające na lepsze sprecyzowanie zapytania (jest to tak zwane wyszukiwanie zaawansowane). Zazwyczaj odszukany materiał jest prezentowany w postaci łączy prowadzących do zasobów. Wyszukiwarki mają też swoje wady. Przede wszystkim zwracają zbyt wiele wyników. Różne wyszukiwarki mają dostęp do różnych stron, co sprawia, że konieczne jest korzystanie z dwóch lub więcej takich narzędzi. Przykładowe wyszukiwarki to AltaVistaPL (http://www.altavista.com.pl/), Google (http://www.google.pl/) czy Onet.pl Szukaj (http://www.szukaj.onet.pl).
- ♦ Multiwyszukiwarki to najnowsze narzędzia do wyszukiwania informacji w WWW. Ich istota polega na tym, że korzystając ze specjalnego oprogramowania, system "zatrudnia" jednocześnie kilka wyszukiwarek i przeszukuje kilka katalogów tematycznych, a następnie kompiluje rezultaty wyszukiwania lub prezentuje je według nazw indeksów. Multiwyszukiwarki różnią się od pozostałych narzędzi tym, że nie posiadają żadnej wewnętrznej bazy danych. Posługują się natomiast zasobami wyszukiwarek i katalogów tematycznych. Podstawową ich zaletą jest to, że nie musisz już sam uruchamiać kolejnego wyszukiwania przy użyciu innego narzędzia. Niektóre multiwyszukiwarki potrafią eliminować powtarzające się rekordy oraz strony WWW o podobnej tematyce i tych samych adresach — wówczas jako efekt pracy narzędzia prezentowana jest lista pojedynczych trafień, z której usunięte zostały powtórzenia. Multiwyszukiwarki, które tego nie potrafią, zwracają kilka list — po jednaj dla każdej ze stosowanych wyszukiwarek — powtórzenia są wówczas nieuniknione. Podobnie jak wyszukiwarki, multiwyszukiwarki także zwracają ogrom materiału (można powiedzieć, że jest to nawet lawina).

Ze względu na wykorzystanie różnych wyszukiwarek w procesie wyszukiwania, a więc i różnych kryteriów, multiwyszukiwarki nie nadają się do formułowania bardzo złożonych i specjalistycznych zapytań. Przykładowe multiwyszukiwarki to: Dogpile (http://www.dogpile.com/) lub Search.com (http://www.search.com/).

♦ Katalogi tematyczne — podobnie jak wyszukiwarki, składają się z bazy danych oraz programu wyszukiwawczego. Różnica polega na sposobie gromadzenia informacji. Katalogi tematyczne są zarządzane przez zespoły ludzkie, decydujące o umieszczeniu określonych informacji w danej kategorii tematycznej. Bazy danych są więc tworzone głównie przez ludzi. Tym samym ich wielkość nie dorównuje bazom wyszukiwarek. Niektóre katalogi są ogólne i obejmują szeroki tematycznie zakres materiału, inne skupiają się na określonych zagadnieniach. Dzięki roli człowieka w procesie gromadzenia zasobów w katalogach rzadziej znajdziesz tu strony już nieistniejące, jednak z tego samego powodu zakres sieci objęty katalogiem jest mniejszy, a nowe strony trafiają do niego później. Układ tematyczny katalogów sprzyja znajdowaniu rzeczowej informacji na określony temat. Przykładowe katalogi to hoga.pl (http://www.hoga.pl/) i Open Directory Project (http://www.dmoz.org/).

Różnice pomiędzy poszczególnymi typami narzędzi, przede wszystkim między wyszukiwarką a usługami katalogowymi, powoli zacierają się. Wyszukiwarki rozwijają się, często ich działanie obejmuje katalogi tematyczne. Powstają także katalogi tematyczne skojarzone z wyszukiwarkami.

### Zasady formułowania zapytania

Oto kilka zaleceń, które pomogą Ci w efektywnym wyszukiwaniu informacji w internecie:

- ♦ W zapytaniu stosuj wyrazy, których spodziewasz się w tekście strony. Pamiętaj, że odmiana może wpłynąć na zwracane rezultaty.
- ♦ Ważniejsze terminy umieszczaj jako pierwsze. Aby mieć pewność, że pozostałe także będą traktowane jako ważne, umieść przed nimi znak plus (+), na przykład: +grzejniki +centralne +ogrzewanie.
- $\bullet$  Aby wyłączyć jakiś termin z wyszukiwania, stosuj znak minus (–), na przykład: +ryby –słodkowodne. Zwróć uwagę, że między znakiem a wyrazem nie ma spacji.
- $\bullet$  Jeśli szukasz tylko frazy, znaki + i nie powinny być stosowane w jej obrębie.
- ♦ Stosuj przynajmniej trzy słowa kluczowe i korzystaj, o ile to możliwe, z fraz.
- ♦ Unikaj wyrazów bardzo popularnych, takich jak na przykład woda, chyba że zastosujesz je we frazie, tak jak choćby tu: "ciężka woda".
- ♦ Wpisując słowa kluczowe i frazy, korzystaj głównie z małych liter (chyba że szukasz czegoś, co powinno być pisane wielkimi literami). Nie wszystkie wyszukiwarki są niewrażliwe na wielkość liter (w Google nie ma ona znaczenia).
- Łącz ze sobą frazy i słowa kluczowe, na przykład tak: +kowboje +"dziki zachód" –dallas.

## Google

Wyszukiwarka Google (http://www.google.pl) powstała w 1998, a jej autorami są studenci Uniwersytetu Stanforda: Larry Page i Sergey Brin. W procesie wyszukiwania Google wykorzystuje zaawansowane algorytmy dopasowywania dokumentów do zapytania użytkownika. Nie tylko zliczana jest liczba wystąpień wyszukiwanych słów kluczowych, ale również analizowane są wszelkie aspekty zawartości strony. Tego typu wyszukiwanie okazuje się być bardzo obiektywne.

Prostota użycia wraz z efektywnością wyszukiwania stawiają obecnie Google na czele listy wyszukiwarek. Google ma wiele innych zalet — choćby taką, że zapisuje ostatnią kopię odwiedzanej strony, co pozwala odnaleźć stronę, nawet jeśli przestała już istnieć. Pozwala też zaoszczędzić czas dzięki przyciskowi *Szczęśliwy traf*, który automatycznie przenosi Cię do pierwszej wyszukanej przez Google strony, z pominięciem wyświetlania wyników wyszukiwania.

Google korzysta z własnej bazy danych — Google Directory, opierającej się na otwartym, a więc tworzonym także przez użytkowników projekcie Open Directory Project.

Google pozwala wyszukiwać strony WWW, pliki graficzne i artykuły w grupach dyskusyjnych. Udostępnia też bogate katalogi.

Obsługuje operatory + i – oraz akceptuje podwójny cudzysłów jako oznaczenie frazy. Zresztą nawet jeśli nie zastosujesz cudzysłowów, Google założy domyślnie, że szukane przez Ciebie wyrazy są w niedalekiej od siebie odległości.

Krótkie wyrazy (takie jak o, i, to itp.) są ignorowane w wyszukiwaniu, jeśli nie są chronione operatorem +.

Skorzystajmy z wyszukiwarki Google, aby znaleźć strony WWW poświęcone internetowi.

#### Aby wyszukać informacje o internecie, korzystając z wyszukiwarki Google:

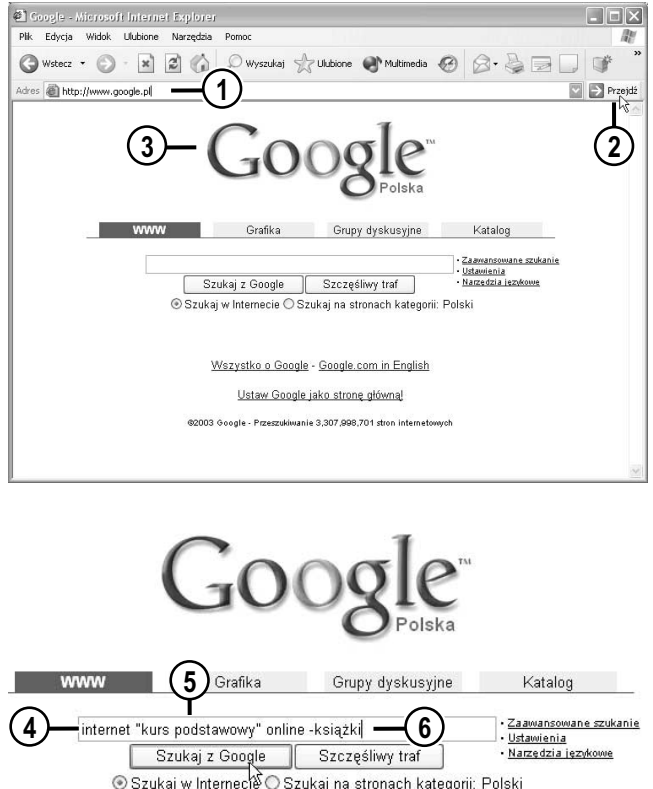

- 1. Uruchom wyszukiwarkę Google — wpisz w polu adresowym przeglądarki  $adres$  http://www.google.pl/.
- 2. Naciśnij Enter lub kliknij przycisk Przejdź.
- 3. W oknie przeglądarki pojawi się strona główna wyszukiwarki.
- 4. Wpisz w polu tekstowym słowa kluczowe. Ponieważ chcemy znaleźć materiały poświęcone internetowi, wyraz internet powinien zostać użyty jako podstawowe słowo kluczowe.
- 5. Jeśli jednak wpiszemy tylko ten jeden wyraz, wyszukiwarka zwróci setki tysięcy stron (sprawdź sam!). Dodaj więc dodatkowe słowa, na przykład frazę "kurs podstawowy" (pamiętaj o cudzysłowach!) oraz słowo kluczowe on1ine.
- 6. Ponieważ interesują nas materiały dostępne online, wyłączymy z wyszukiwania książki — w tym celu wpisz znak minus (-), a bezpośrednio za nim umieść wyraz książki.

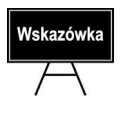

Znak minus użyty wraz ze słowem kluczowym pełni w wyszukiwarce Google funkcję operatora logicznego. Na końcu tego rozdziału znajdziesz szersze omówienie kwestii stosowania operatorów tego typu także w innych wyszukiwarkach.

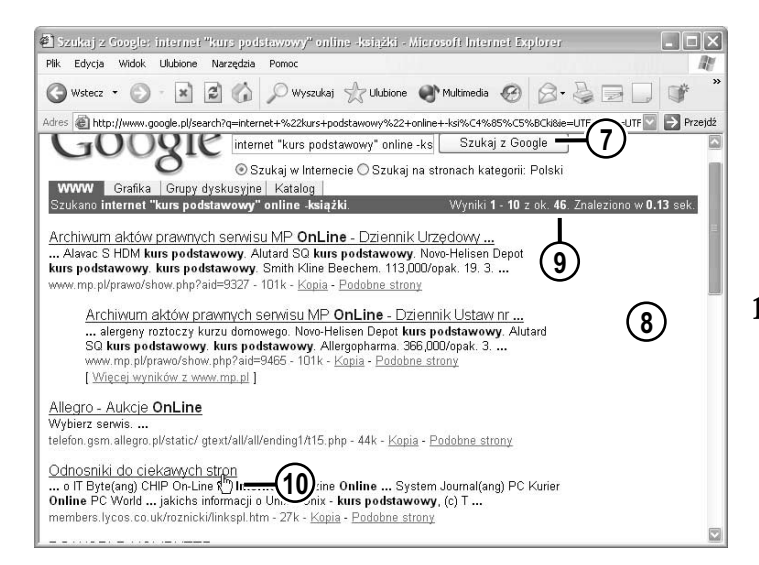

- 7. Kliknij przycisk Szukaj z Google.
- 8. Wyświetlona zostanie lista trafień.
- 9. Liczba trafień pojawia się na niebieskim pasku.
- 10. Przeglądnij znalezione pozycje. Jeśli opis którejś wyda się interesujący, kliknij łącze prowadzące do niej.

## Wskazówka

Jeśli rezultaty wyszukiwania będą zbyt skąpe, oznacza to, że szukałeś w złym miejscu lub za bardzo zawęziłeś zakres wyszukiwań. Być może zapytanie zostało sformułowane niepoprawnie — zdarza się często, że literówka psuje wszystko. Być może szukanego materiału po prostu nie ma w internecie, choć to naprawdę trudne do uwierzenia — lecz i takie sytuacje się zdarzają. Spróbuj w takim przypadku zmienić słowa kluczowe. Jeśli to także nie pomoże, zmień wyszukiwarkę lub zastosuj multiwyszukiwarkę, sięgnij do katalogów lub zasobów specjalistycznych. Możesz także popytać na grupach dyskusyjnych.

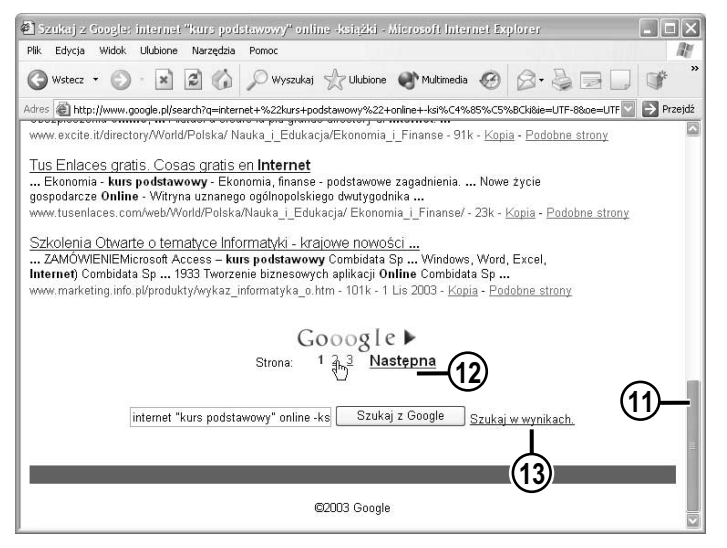

- 11. Aby przeglądnąć kolejną stronę trafień, przewiń dokument, korzystając z paska przewijania.
- 12. Kliknij numer strony lub kliknij łącze Następna.
- 13. Jeśli lista wyszukanych pozycji jest zbyt obszerna, kliknij łącze Szukaj w wynikach.

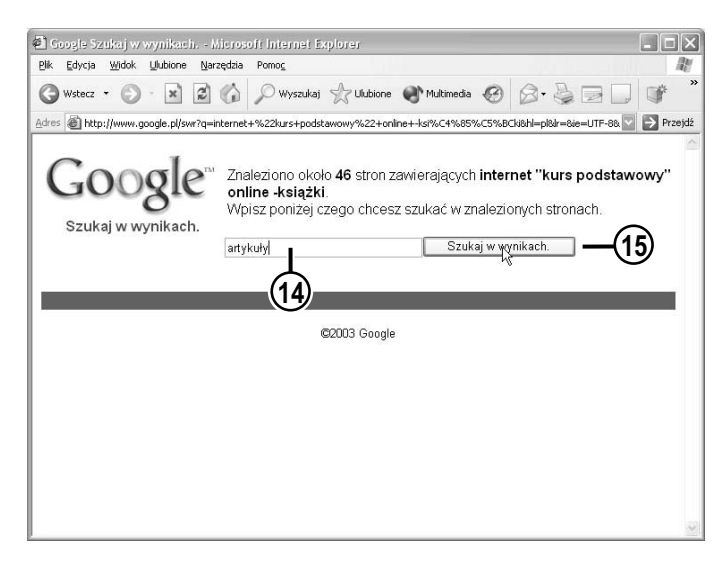

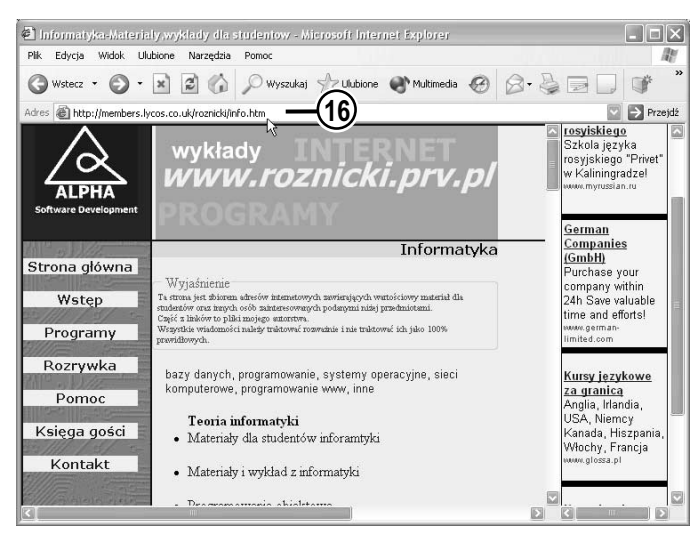

- 14. Kłopot z nadmiarem wyszukanych dokumentów najczęściej wynika ze zbyt ubogiej listy słów kluczowych. Dodaj w oknie, które się ukaże, jedno lub dwa dodatkowe słowa kluczowe.
- 15. Kliknij przycisk Szukaj w wynikach, a liczba rezultatów wyszukiwania powinna się zmniejszyć.
- 16. Przeglądnij ponownie swoje "znaleziska". Wśród trafień znajdziesz stronę Piotra Różnickiego zawierającą bardzo wiele fachowych informacji o internecie (i nie tylko). Oto jej adres: http:// members.lycos.co.uk/roznicki/ info.htm. Zawiera ona mnóstwo artykułów, wykładów i innych cennych materiałów.

## Wskazówka

Odszukana za pomocą wyszukiwarki strona WWW nie musi być stroną główną witryny. Dobrze zaprojektowana witryna jest wyposażona w narzędzia nawigacji między swoimi stronami, w tym w łącze prowadzące do strony głównej. Łącze to nie zawsze rzuca się w oczy, przesuwaj więc myszą, aby wskaźnik zmienił się, przybierając postać łapki (m). Na niektórych witrynach do strony głównej prowadzi łącze tekstowe — o treści na przykład strona główna; na innych może to być logo firmy. Czasami można dostać się do strony głównej, usuwając z pola adresowego wszystkie dodatkowe informacje i pozostawiając tylko nazwę domeny.

Bądź krytyczny w stosunku do tego, co znajdujesz w internecie. Książki i artykuły publikowane w czasopismach są recenzowane — artykuły internetowe rzadko. Wiarygodność strony można także ocenić po jej sponsorach. Jeśli stronę firmuje Towarzystwo Wspierania Pieszego Wymarszu na Księżyc, zachowaj ostrożność. Ważne są także łącza do innych stron — sprawdź, gdzie prowadzą.

Aby właściwie ocenić wiarygodność strony, trzeba także nauczyć się rozróżniać reklamę, promocję i właściwą treść. Jest to o tyle trudne, że coraz częściej twórcy stron WWW szukają materialnego wsparcia sponsorów.

Nie daj się nabrać. Są w internecie strony, które powstały tylko dla żartu. Odwiedź na przykład stronę http://georgewbush.com, a potem stronę http://gwbush.com — naprawdę tylko jedna z nich jest serio!

### Wyszukiwanie plików

### Archie

Jeśli szukasz plików lub serwerów FTP, skorzystaj z systemu Archie. Archie jest systemem informacyjnym oferującym bardzo ważną usługę elektronicznego wyszukiwania plików w internecie. Pozwala użytkownikowi przeglądać katalogi zawierające listy plików dostępnych w sieci. Po uzyskaniu lokalizacji poszukiwanych plików użytkownik może, wykorzystując usługę FTP (*File Transfer Protocol*), sprowadzić je na swój komputer.

System Archie pozwala przeglądać archiwa internetu globalnie, pozwala też na zawężenie obszaru poszukiwań do kontynentu, kraju lub regionu. Zaleca się ograniczanie obszaru w celu zmniejszenia liczby drogich połączeń międzynarodowych, a także skrócenia czasu poszukiwań.

Istnieje wiele hostów z usługą Archie. Polski serwer Archie jest dostępny pod adresem http://archie.icm.edu.pl/.

Skorzystajmy z systemu Archie, aby znaleźć na przykład Service Pack 1 dla systemu Windows XP.

#### Aby odszukać plik, korzystając z systemu Archie:

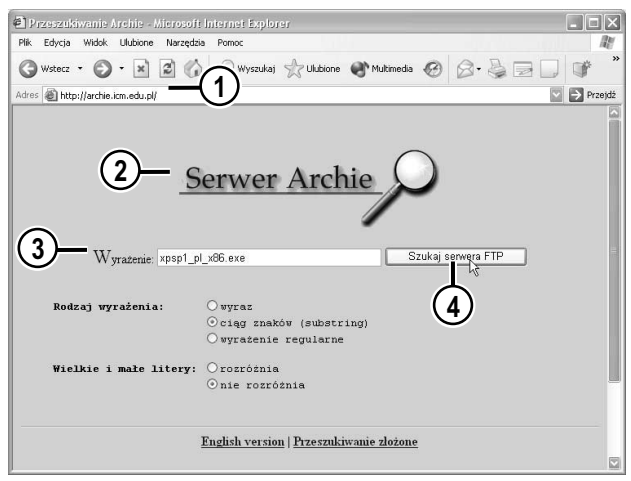

- 1. Wpisz w polu adresowym przeglądarki adres http://archie.icm.edu.pl/.
- 2. Wyświetlona zostanie strona WWW serwera Archie.
- 3. Wpisz w polu tekstowym Wyrażenie nazwę lub część nazwy szukanego pliku — w naszym przypadku wpiszemy xpsp1\_pl\_x86.exe (jest to nazwa pliku darmowego uaktualnienia dla polskiej wersji systemu Windows XP).
- 4. Kliknij przycisk Szukaj serwera FTP.

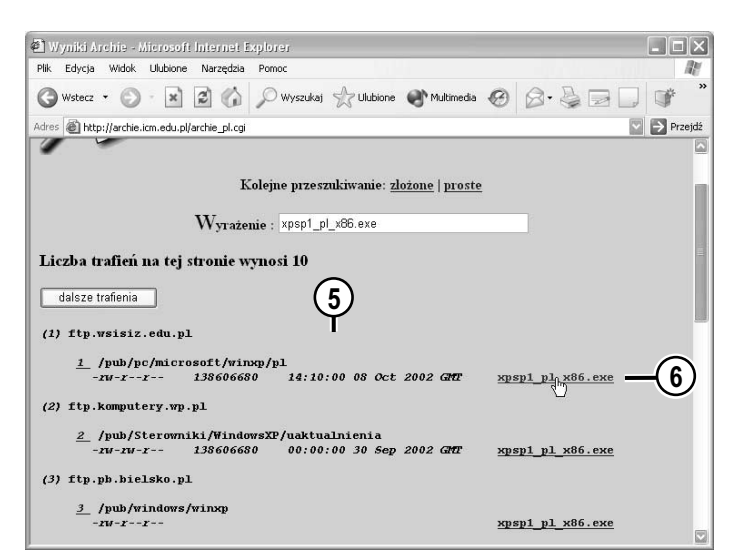

- 5. Przeglądnij listę trafień.
- 6. Aby ściągnąć plik z archiwum ftp, kliknij nazwę pliku.

7. Wyświetlone zostanie okno Pobieranie pliku (lub okno innego programu obsługi pobierania plików). Kliknij w nim przycisk Zapisz.

 $\Box$ 

- 8. Następnie w oknie Zapisywanie jako wskaż folder, w którym chcesz zapisać plik.
- 9. Kliknij przycisk Zapisz.

**2** Wyniki Archie – Microsoft Internet Explore<br>Plik – Edycja – Widok<sup>i</sup> – Ulubione – Narzędzia – Pomo m  $\ddot{ }$ ● Wstecz • ◎ · × ② · → 2 ① Wyszukaj ☆ Ulubione ● Multimedia ● ② · 忌 □ ■ Adres Chttp://archie.icm.edu.p<br>Pobleranie pliku  $\boxed{\triangleright}$  Przejdź  $\overline{\mathbf{z}}$ dalsze trafienia Niektóre pliki mogą być szkodliwe dla komputera. Jeśli poniższa<br>informacja o pliku wygląda podejrzanie, lub nie masz pełnego<br>zaufania dla źródła, nie otwieraj ani nie zapisuj tego pliku.  $\ddot{?}$  $(1)$  ftp.wsisiz.edu.p  $1$  /pub/pc/micr Nazwa pliku: xpsp1\_pl\_x86.ex Typ pliku: Aplikacja x86.exe  $0<sup>d</sup>$ ftp.wsisiz.edu.pl  $(2)$  ftp.komputery.wp Ten typ pliku może być szkodliwy dla komputera, jeśli zawiera<br>Złośliwy kod.<br>Złośliwy kod.  $\frac{2}{\sqrt{2}}$ /pub/Sterown  $rw - rw - r$ x86.exe Czy chcesz otworzyć plik jczy zanisać op na komputerze?  $(3)$  ftp.ph.hielsko.p Otwórz Zapiąz Anului Więcej informacji  $\frac{3}{2}$  /pub/windows Zawsze pytaj przed c wan n pliku tego typu x86.exe  $w - x - x$  $(7)$ (4) ftp2.kolorowe.krakow.pl  $\frac{d}{dx}$  /pub/windows xpsp1 pl x86.exe  $(5)$  ftp.univ.szczecin.pl  $5$  /pub/WIND0WS/XP/ServPack1 138606680 21:00:00 24 Oct 2002 GMT xpsp1 pl x86.exe  $\mathbf{w}$ -r--r-- $\Box$ 

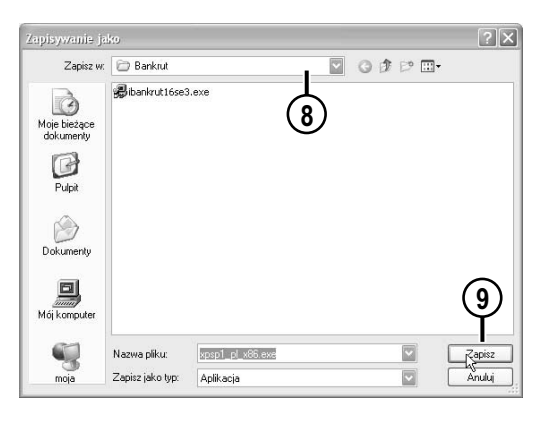

### PLIKoskop

PLIKoskop to internetowa wyszukiwarka plików przechowywanych na polskich serwerach FTP. Umożliwia szybkie odnalezienie potrzebnych plików: sterowników, muzyki bądź filmów, i pobranie ich z pominięciem zatłoczonych łączy międzynarodowych.

Aby odszukać plik, korzystając z PLIKoskopu:

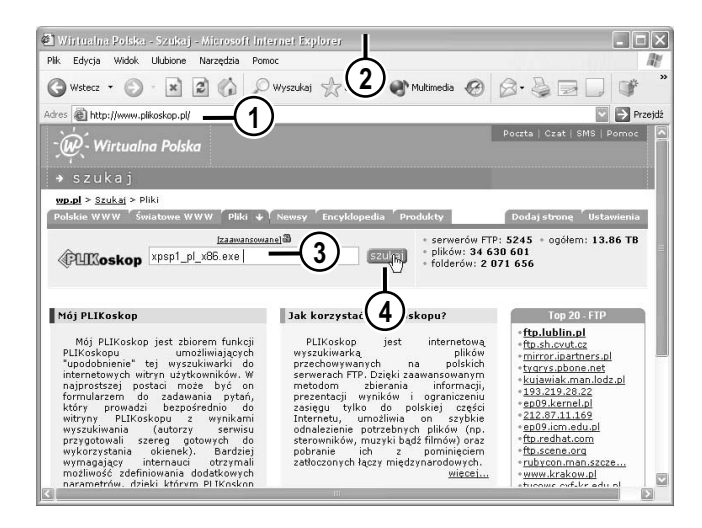

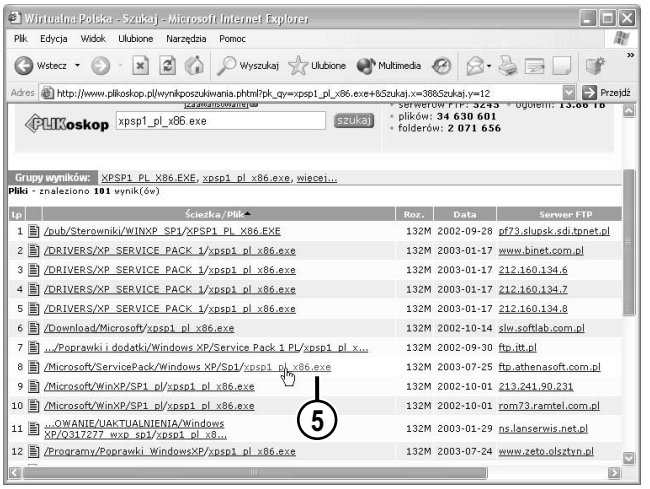

- 1. Wpisz w polu adresowym przeglądarki adres http://www.plikoskop.pl/.
- 2. Wyświetlona zostanie strona wyszukiwarki PLIKoskop.
- 3. Wpisz w polu tekstowym Wyrażenie nazwe lub cześć nazwy szukanego pliku — w naszym przypadku **wpiszemy** xpsp1\_p1\_x86.exe (jest to nazwa pliku darmowego uaktualnienia dla polskiej wersji systemu Windows XP).
- 4. Kliknij przycisk *Szukaj*.
- 5. Przeglądnij listę trafień. Tak jak poprzednio, aby ściągnąć plik, kliknij jego nazwę.

### Podsumowanie

- ♦ W internecie istnieją trzy podstawowe sposoby wyszukiwania dokumentów i stron WWW: wyszukiwarki, multiwyszukiwarki i katalogi tematyczne.
- ♦ Wyszukiwarka Google pozwala wyszukiwać strony WWW, pliki graficzne i artykuły w grupach dyskusyjnych. Udostępnia też bogate katalogi.
- ♦ Archie i PLIKoskop pozwalają wyszukiwać w internecie pliki.